## **■ 回線エラー時の再接続手順について**

## **1.作業者 ➡ 指示者の順にログアウトする**

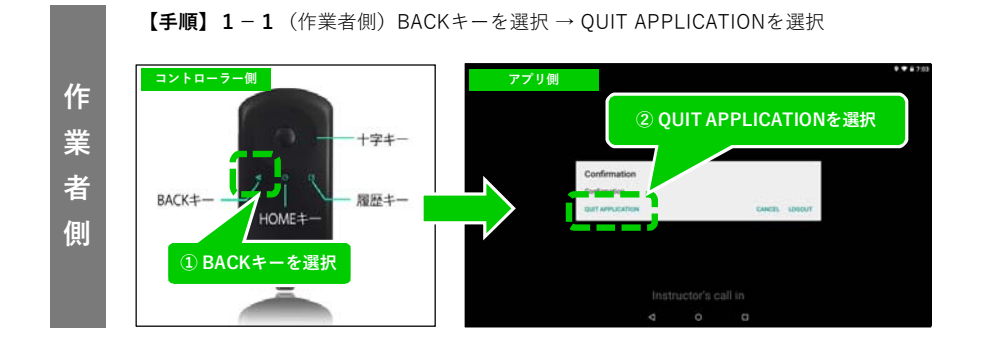

**【手順】1−2**(指示者側 ※PC)アカウント → ログアウトを選択する

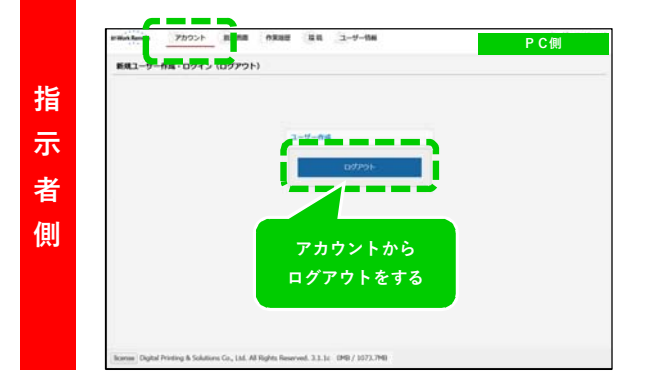

## **2.指示者 ➡ 作業者の順にログインする**

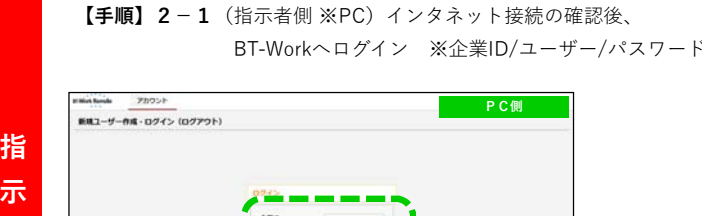

BT-Workへログイン ※企業ID/ユーザー/パスワードを入力

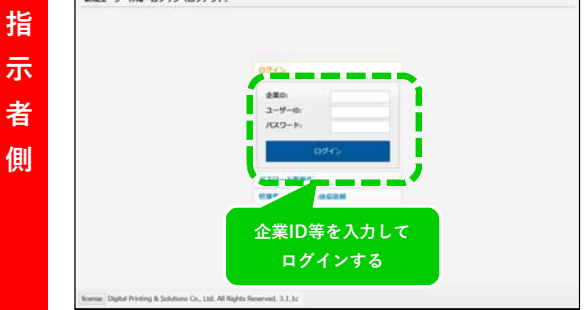

**【手順】2−2**(作業者側)端末からWi-Fi接続の確認後、 BT-Workを起動する (自動ログイン)→ ログイン完了

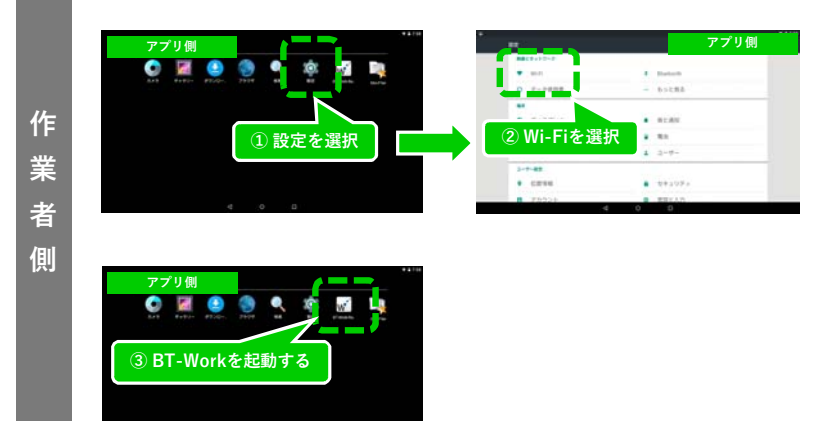